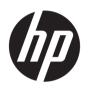

## HP Jet Fusion 3D 4210 Material Unloading Kit

Introductory and Installation Information

© Copyright 2018 HP Development Company, L.P.

Edition 1

#### Legal notices

The information contained herein is subject to change without notice.

The only warranties for HP products and services are set forth in the express warranty statement accompanying such products and services. Nothing herein should be construed as constituting an additional warranty. HP shall not be liable for technical or editorial errors or omissions contained herein.

# Table of contents

| P Jet Fusion 3D 4210 Material Unloading Kit | 1   |
|---------------------------------------------|-----|
| Introductory Information                    | 1   |
| Safety and legal statements                 | 1   |
| Warranty                                    | . 2 |
| Installation                                | 2   |

iv ENWW

# HP Jet Fusion 3D 4210 Material Unloading Kit

## Introductory Information

#### What is it?

The HP Jet Fusion 3D 4210 Material Unloading Kit enables you to semi-automatically transfer the material from the bulk supply to the material loading tanks.

### Where is the user guide?

You can download the user guide for your printer from:

http://www.hp.com/go/jetfusion3D4210/ manuals/

Further information is available from:

http://www.hp.com/go/jetfusion3D4210/support/

For more information, see your HP Jet Fusion 3D Printing Solution documentation

## Safety and legal statements

### Legal notices

© Copyright 2018 HP Development Company, L.P.

The information contained herein is subject to change without notice. The only warranties for HP products and services are set forth in the express warranty statement accompanying such products and services. Nothing herein should be construed as constituting an additional warranty.

HP shall not be liable for technical or editorial errors or omissions contained herein.

#### Safety precautions

#### General safety guidelines

Take special care with warning labels. See Warning labels on page 2.

Use HP-certified and HP-branded material and agents only. Do not use unauthorized third-party material or agents.

In case of unexpected malfunction, anomaly, ESD (ElectroStatic Discharges), or electromagnetic interference, press the emergency stop button and disconnect the equipment. If the problem persists, contact your support representative.

The operating climatic conditions should be maintained within the specified ranges for both product and material. See the specifications in the user guide of HP Jet Fusion 3D 3200, 4200, 4210 Printing Solution.

#### **Explosion hazard**

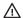

MARNING! Dust clouds can form explosive mixtures with air. Take precautionary measures against static charges, and keep away from sources of ignition.

WARNING! Bulk supply operation can cause dust clouds. Keep an area of at least 2m around the bulk discharging system, clear of electric/electronic devices, or any source of ignition.

**ENWW** Introductory Information To avoid the risk of explosion, take the following precautions:

- Smoking, candles, welding, and open flames should be forbidden close to the equipment or material storage area.
- An explosion-proof vacuum cleaner is required for cleaning (because of combustible dust).
- Take measures to mitigate material spillage and avoid potential ignition sources such as ESD (ElectroStatic Discharges), flames, and sparks. Do not smoke nearby.
- If static discharges or electrical sparks are noticed, stop operation, disconnect the equipment, and contact your support representative.
- Use HP-certified and HP-branded material and agents only. Do not use unauthorized third-party material or third-party agents.

#### Warning labels

| Label | Explanation                                                                                                    |
|-------|----------------------------------------------------------------------------------------------------|
|       | You are recommended to wear gloves, protective glasses, and mask when performing bulk supply emptying workflow                                                    |
|       | <b>WARNING!</b> Dust clouds can form explosive mixtures with air. Take precautionary measures against static charges, and keep away from sources of ignition.     |
|       | No smoking, matches, or open flames close to equipment or material storage area.                                                                                  |
|       | An explosion-proof vacuum cleaner is required for cleaning because of combustible dust.                                                                           |
|       | Take measures to mitigate material spillage and avoid potential ignition sources such as ESD (ElectroStatic Discharges), flames, and sparks. Do not smoke nearby. |
|       | Disposal as per local laws.                                                                                                    |
|       | <b>WARNING!</b> Take precautionary against static charges when handling combustible dust:                                                                         |
|       | It is recommended to use dissipative footwear (R < 100 M $\Omega$ ).                                                                                              |
|       | It is recommended to use dissipative floor (R < 100 M $\Omega$ ).                                                                                                 |
|       | It is recommended to use gowns with at least 60% cotton.                                                                                                    |

### Warranty

HP warrants to you, the end user customer, that HP large-format printing accessories are free from defects in materials and workmanship. If HP receives notice of such defects during the warranty period (up to 90 days from date of purchase\*), HP will, as its option, either replace products that prove to be defective with the same or comparable products at HP's option, or HP may elect to refund your purchase price. This warranty will be voided by misuse, improper physical environment, accident or improper maintenance. If you need warranty support during the warranty support period, you can locate the HP support location nearest you here: <a href="http://www.hp.com/support">http://www.hp.com/support</a>.

To the extent allowed by local law, the above warranty is exclusive; no other warranty or condition whether written or oral, is expressed or implied, and HP specifically disclaims any implied warranties or conditions of merchantability, satisfactory quality, and fitness for a particular purpose. To the extent allowed by local law, in no event will HP or its suppliers be liable for direct, special, incidental, consequential (including lost profit or data), or other damage, lawfully permitted, do not exclude, restrict or modify and are in addition to the mandatory statutory rights applicable to the sale of this product to you.

\* Proof of purchase required. Customers should retain a copy of the Purchase Order (PO).

When submitting a claim, attach a copy of the PO including the name of the company from which the accessory was purchased, the purchase date, and the PO number.

#### Installation

1. When you plan the layout to install the system, take into consideration:

- Hose length: 7 meters
- Minimum distance between the bulk supply and electronic equipment: 2 meters
- Routing of the hose to minimize bending for optimal material flow
- 2. Remove the clamp, the tap, and the rubber from the top of the processing station.
- NOTE: The clamp and the rubber will be used in next step.

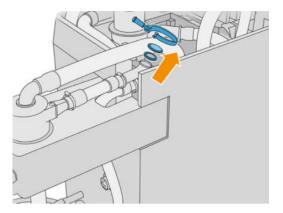

3. Connect the external accessory hose to the top of the processing station. Put the rubber between the hoses, and fix into place with the clamp.

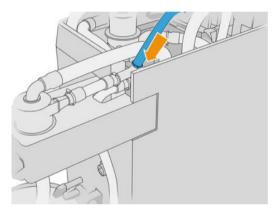

- 4. Route the hose to the bulk supply. Keep it as straight as possible, and take care not to knock it.
- **5.** Put the clamp around the hose end, connect it to the pipe, and tighten firmly with a flathead screwdriver.

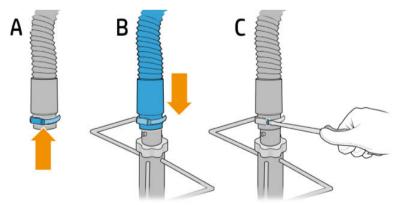

ENWW Installation

3

6. Open the bulk supply top cover, open the bag, then pull it over the sides.

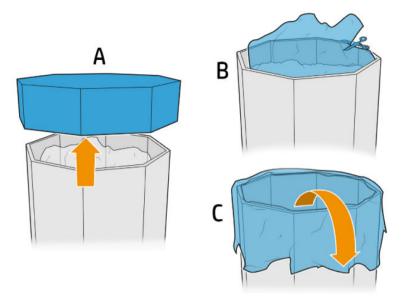

7. Put structure over the bulk supply, adjust the retaining plate on the outside of the bulk supply wall, and fix it with the knobs.

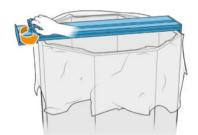

NOTE: The knobs should never be fully unscrewed. This avoids the risk of a loose adjustment plate that could fall and possibly damage your hands.

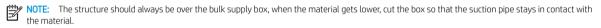

CAUTION: Make sure it is at least 850 mm below.

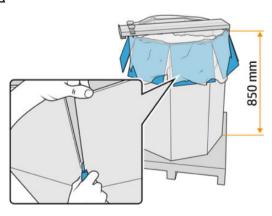

8. Put the pipe into the structure.

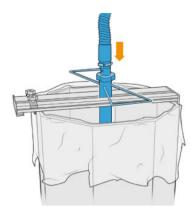

9. Now follow the instructions from step 3: **Fill the material loading tanks from the bulk supply** found in the *HP Jet Fusion 3D 3200, 4200, 4210 Printing Solution User Guide.* 

ENWW Installation

5

## 1 Use of the kit

You are recommended to wear gloves, protective glasses, mask, and conductive or dissipative footwear and clothing.

 $\triangle$  CAUTION: Check that the material tanks are clean before use.

1. Loosen the two knobs and turn the regulator to regulate the incoming air.

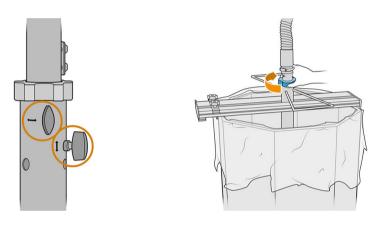

- NOTE: The illustrations may differ slightly from the product.
- 2. Adjust the height of the hose.
- 3. Lower the internal tube as far as it will go.

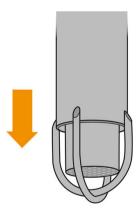

4. Squeeze the two regulating knobs firmly.

Vacuum the filtering mesh after each use with an explosion-protected vacuum cleaner.

TIP: During material transfer, HP recommends using a shovel to move the material to the center of the bulk supply, or turning the structure and moving the pipe in the horizontal axis.

ENWW 1

⚠ CAUTION: Depending on the height of the material supply, HP recommends the use of fixed stepladders, secured against slipping, with a maximum pitch of 46° to 60°, and with handrails on both sides, if manual access to the contents is needed for material discharge—for example, when using the HP Jet Fusion 3D 4210 Material Unloading Kit, or if the use of the discharge system requires it. Consult your EHS specialist to evaluate the appropriate measures.

Chapter 1 Use of the kit ENWW

2

# 2 Troubleshooting

#### If the transfer of material is slow

- Check that the lower part of the hose is fed with material.
- Check that the filtering mesh is clean.
- Check the joints.
- Check that the pipe does not touch the bottom of the bulk supply.
- Check that the air entry is not completely closed.

### Offload troubleshooting error

- 1. Run the diagnostic to find out where the blockage is.
  - If it is inside the processing station, tap , then Maintenance > Offload troubleshooting on the front panel; or call HP support.
  - If it is outside the processing station, remove the hose from the bulk supply and move the hose to clear the blockage.
- 2. If the blockage persists, disassemble the hose, stretch it, and try to remove the blockage with an explosion-protected vacuum cleaner.

ENWW 3